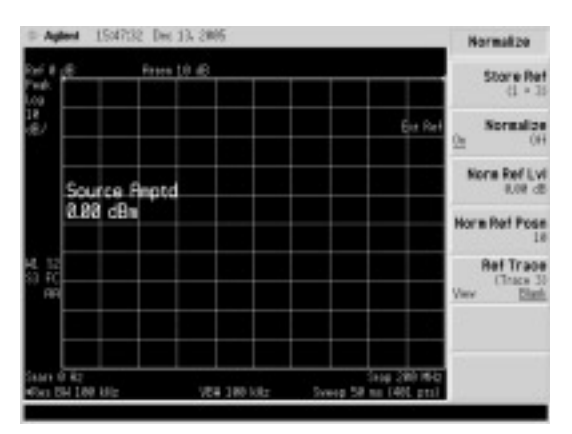

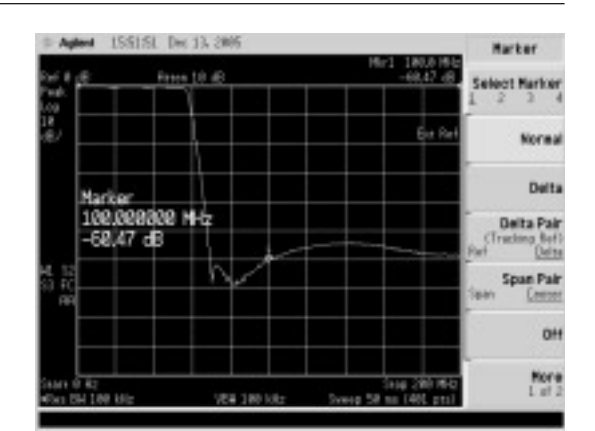

**画面 7.15 ノーマライズを行う 画面 7.16 ショート・プラグを測定するフィルタに取り 換える**

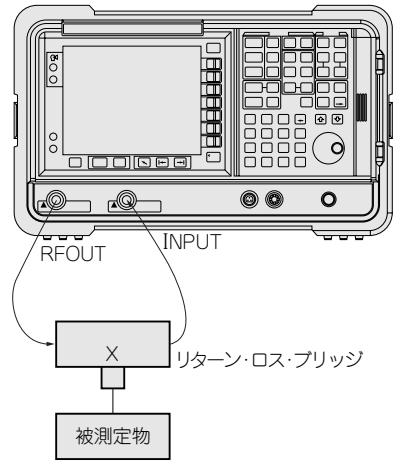

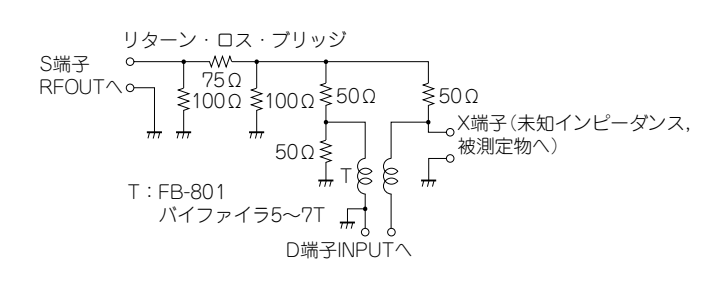

**図 7.8 リターン・ロスの測定セットアップ**

## リターン・ロスの測定

リターン・ロスとは回路での電力の反射量を表す数値で,VSWRとよく似ています.リターン・ロ スを測定するには,**図 7.8**のリターン・ロス・ブリッジを使用します.

リターン・ロス・ブリッジを使用した測定は小さな電力でマッチングを測定できるために,被測定 回路に与える影響を小さくすることができます. またアンテナのマッチングを測定する場合にも,空 間に放射する電力が少なくてすむメリットがあります.

リターン・ロスからVSWRへの変換は**表 7.1**を参照して行います.

機器のセットアップは**図 7.8**のように接続します.測定の手順を**図 7.9**に示します.

**①**スタート周波数とストップ周波数を設定する

測定範囲の周波数を設定します.今回は200 MHzまで観測します.

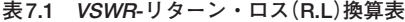

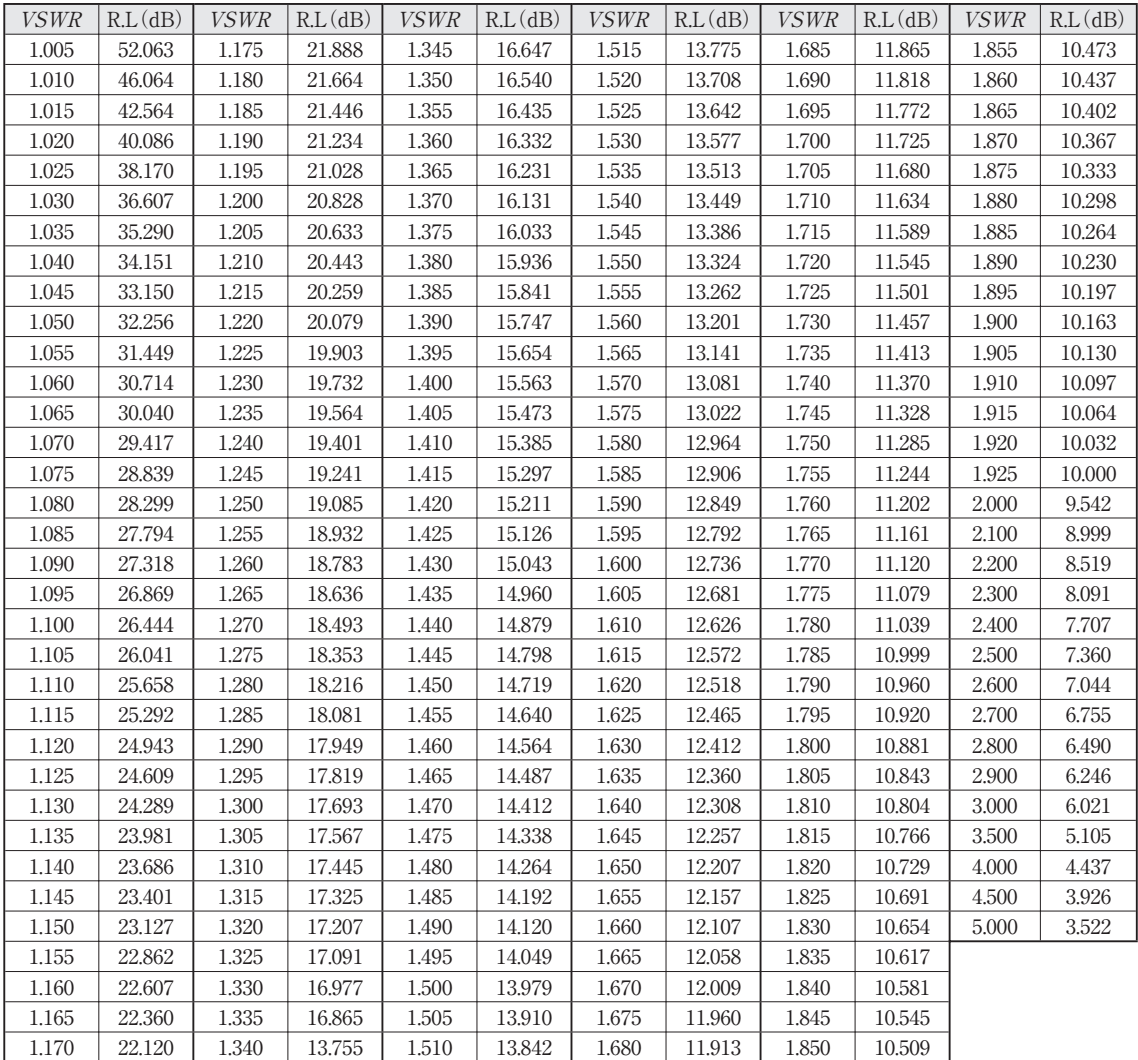

[FREQUENCY Channel]( **1.1**)→[Start Freq]( **1.2**)からテン・キーで0 Hzを設定します.

[FREQUENCY Channel]( **1.1**)→[Stop Freq]( **1.3**)からテン・キーで200 MHzを設定します (**画面 7.17**).

**②**トラッキング・ジェネレータの出力を0 dBm変更後,トラッキング・ジェネレータを有効にする [Source]( **2.1**)→[Amplitude]をOn( **2.2**)にすると,**画面 7.18**が表示されます.

**③**ノーマライズを行う

このときにはリターン・ロス・ブリッジのX端子(測定物を接続する端子)はオープンにしておきま す.

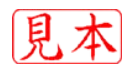